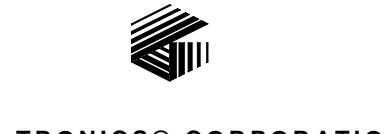

#### **GAI-TRONICS® CORPORATION A HUBBELL COMPANY**

# Model XAC0140A Navigator Instant Recall Recorder (IRR) Kit

#### Field Installation Kit Instructions

# Confidentiality Notice

This manual is provided solely as an operational, installation, and maintenance guide and contains sensitive business and technical information that is confidential and proprietary to GAI-Tronics. GAI-Tronics retains all intellectual property and other rights in or to the information contained herein, and such information may only be used in connection with the operation of your GAI-Tronics product or system. This manual may not be disclosed in any form, in whole or in part, directly or indirectly, to any third party.

# General Information

The Model XAC0140A Instant Recall Recorder (IRR) Kit for the GAI-Tronics Navigator series consoles includes the firmware and software necessary to provide instant recall functionality. This feature provides the operator the capability to replay the last 20 seconds of received audio at the press of a button. This kit is intended only for use in the ICP9000 Navigator Series MCU.

It includes the following components:

#### Qty Description

- 1 Pre-programmed Security Key
- 1 Navigator Software CD

# Installation

The ICP9000 Series Navigator and its components are contained on CD-ROM. Please exit all other programs that are running until the installation is completed. To install the ICP9000 Series Navigator to your PC, perform the following steps:

1. Place the CD-ROM in the PC's CD-ROM drive. If the AutoRun feature on your CD-ROM drive is enabled, the Navigator Menu screen should appear within a few seconds. If for any reason the installation does not start up automatically, it can be run from the start menu. Select the START button and then select RUN from the start menu. At the prompt type: *x***:\Setup.exe** where *x* represents the drive letter that is associated with your CD-ROM drive.

- 2. If Acrobat Reader is not installed on the PC, install the reader by pressing the ACROBAT READER button from the menu.
- 3. Press the INSTALL button to begin the installation. The Setup Wizard screen should appear in a few seconds. Click the NEXT button to continue.
- 4. The Installation Folder screen will appear and ask where you would like the ICP9000 Series Navigator installed. Ensure that the "Folder" line for the installation program indicates the desired location. The default is set as **C:\Program Files\ICP9000Navigator**. Click the NEXT button to continue.
- 5. The Confirm Installation screen will appear and confirm you are ready to install the program. Click the NEXT button to continue.
- 6. Installation may take a few minutes, and will be confirmed by the next screen, indicating that the installation is complete. At this time, all ICP9000 Navigator components will be installed in the system. Click the CLOSE button to continue.
- 7. Insert the purple security key into any enabled USB port on the PC and double click the Navigator icon that now appears on the PC's desktop.
- 8. Click on the ICP9000 Operator's Manual desktop icon to view the manual.

## **Operation**

#### Instant Recall Recorder Functions

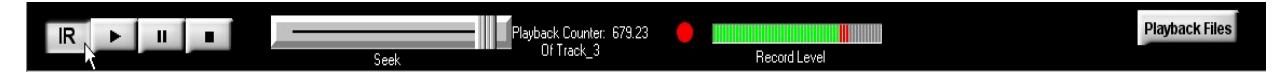

Press **IR** with no bookmark to play the last 20 seconds of the current track. Pressing **IR** with a bookmark causes the current track to start ten seconds before the IR bookmark time.

Press the  $\blacktriangleright$  (play) button to start the current track at the beginning of the file and continue to the end.

To pause the audio at any time, press the  $\blacksquare$  (pause) button. Press this button a second time to resume the audio.

Press the  $\blacksquare$  (stop) button to stop the playback audio.

Audio can be started at a particular counter position during audio playback. Simply left-click and move the SEEK slider to the desired position and release it.

**Record level** indicates when the Navigator is recording and the amount of audio it is receiving. The audio level depends on the sound card and line input level. See the Record Options section.

Pressing **Playback Files** opens the following form:

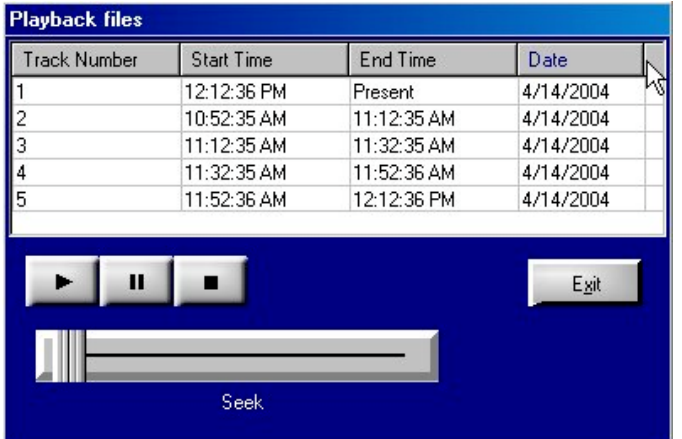

Note that there are currently five tracks stored, each one with a length of 20 minutes. This means every 20 minutes time, the Navigator switches tracks and the last 80 minutes are stored.

Each track is date and time stamped. Use the SEEK slide to locate a recording within the selected 20-minute file. Clicking a selected Track Number and pressing the (play) button starts the playback of that particular track number.

#### Record Options

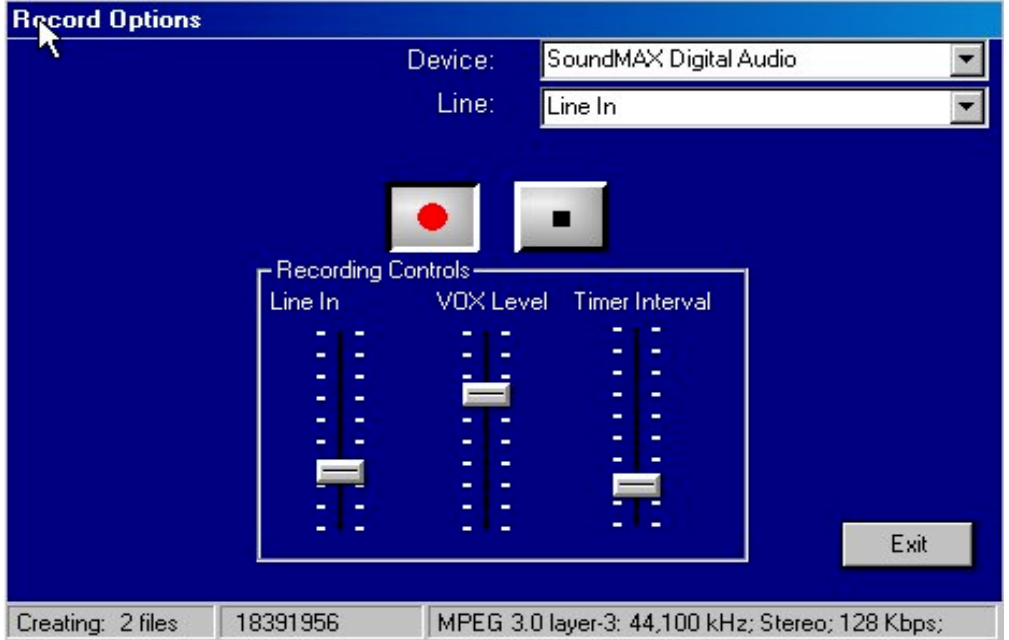

Clicking the DEVICE drop down box allows you to choose the mixer name of the sound card. There are usually only one or two mixers available unless you have multiple sound cards.

To choose recording input, click the LINE drop-down box and choose **Line In**.

To start recording, press the  $\bullet$  (record) button. The Navigator continues to record until the  $\bullet$  (stop) button is pressed.

### Recording Controls

Adjusting the LINE IN increases or decreases the audio level during recording. Adjusting this control also affects the Record level.

VOX LEVEL is adjusted to activate recording when select or unselected audio is received. After the audio is silenced, the recording should cease. The VOX LEVEL control can be set incorrectly if the recorder does not shut off during silent periods or does not start with audio coming from selected or unselected sources.

TIMER INTERVAL is adjusted for the amount time the recorder takes to stop recording when audio ceases. The shorter the time, the less the amount of "dead air" appearing on the recorded file.

### Playback Options

Adjust the PLAYBACK VOLUME to increase or decrease the volume level of the recalled audio.

The speed of the playback can be adjusted using the PLAYBACK SPEED control. Pressing the PLAY SPEED button returns the Playback speed to normal or 100%.

The unselect channel can be muted during playback by clicking on the UNSELECT button. The select channel can likewise be muted by clicking on the SELECT button. If neither button is selected, summed audio is played.

Pressing the IR MARK button bookmarks the current track. This marks the file for the Instant Recall Recorder. When the IR button is pressed for playback, the audio starts ten seconds before the bookmark and plays through the remainder of the track. Pressing IR MARK again turns off the bookmark.

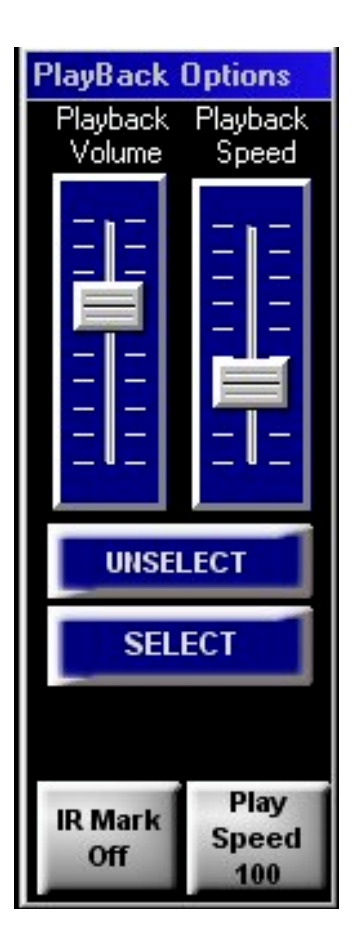